## **TOPCAT** and Gaia DR3

Mark Taylor (University of Bristol)

Gaia DR3 Session
National Astronomy Meeting
Cardiff University

3 July 2023

\$Id: tcgaia.tex,v 1.4 2023/06/28 12:09:24 mbt Exp \$

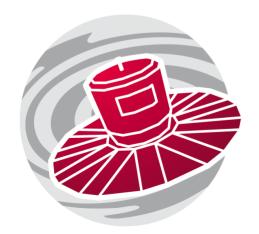

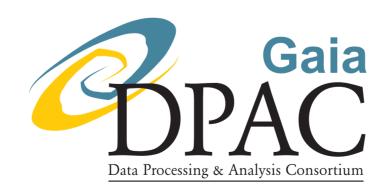

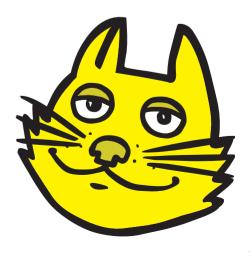

# **Outline**

#### **TOPCAT**

Very short intro

## Accessing Gaia Data from TOPCAT

- Database Queries (TAP/ADQL)
- Sky Region (Cone Search)
- Catalogue matching (CDS X-Match, TAP Upload, Pair match, pre-calculated)
- Ancillary Data (DataLink, Activation Actions)

## DR3 Examples ( $TOPCAT \ge v4.8-7$ recommended if you try this at home)

- Cluster identification using Proper Motions
- Galactic Extinction Map
- QSO Candidates
- XP Sampled spectra

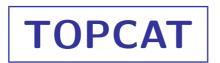

## TOPCAT = Tool for OPerations on Catalogues And Tables

## Capabilities:

- Does things with tables:
  - ▷ I/O, viz, selections, calculations, matching, ...
- Few Gaia-specific features ...
- ... but talks to the *Virtual Observatory*

### See also STILTS

• Command-line/scriptable access to all TOPCAT capabilities (and more)

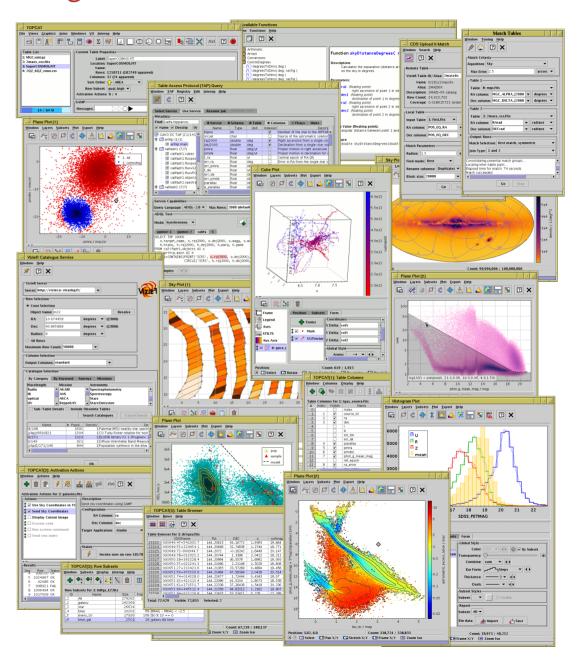

## **Data Access**

### There are lots of ways to get Gaia data!

## Accessing DR3 data products from TOPCAT:

- Main gaia\_source table:
  - Database query: TAP window
  - ▶ Positional query: Cone search window
  - ▶ Join with local data: X-Match window
- Other tables in database:
  - ▶ Database query: TAP window
  - ▶ Full table download (small-ish tables): VizieR window
- Ancillary tables:
  - DataLink access: Activation window
  - ▶ Database query (some services): TAP window

## ... or download externally, then load into TOPCAT

- ESA TAP web interface
- Bulk ECSV downloads

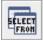

#### TOPCAT TAP window

- Browse column/table metadata
- Results loaded directly into topcat
- ADQL syntax highlighting
- ADQL editing features (multi-tab, undo/redo)
- Integrated table upload (TAP\_UPLOAD.t<n> syntax)

#### DR3 has lots of tables!

- ESA Gaia catalogue
- ARI-Gaia
- GAVO DC
- VizieR
- ... and many more with (and without) Gaia data

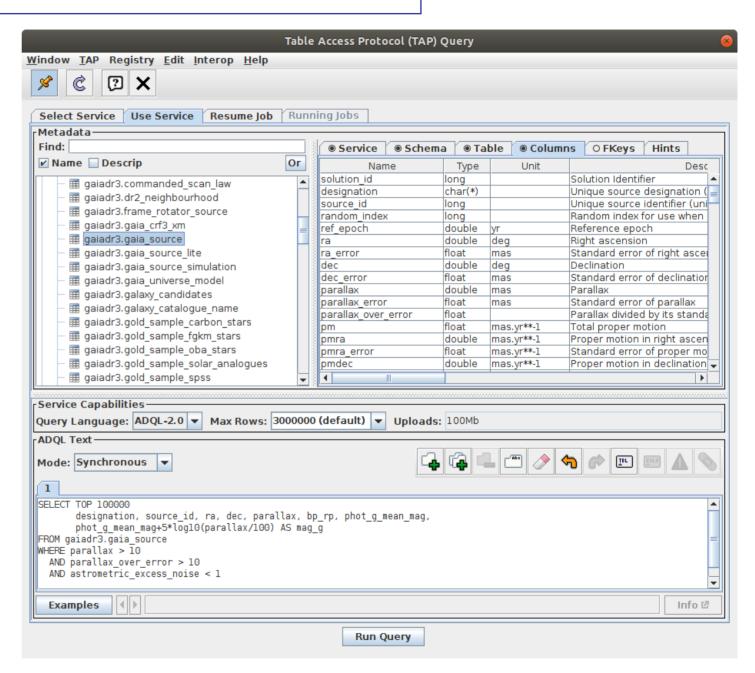

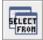

#### TOPCAT TAP window

- Browse column/table metadata
- Results loaded directly into topcat
- ADQL syntax highlighting
- ADQL editing features (multi-tab, undo/redo)
- Integrated table upload (TAP\_UPLOAD.t<n> syntax)

#### DR3 has lots of tables!

- ESA Gaia catalogue
- ARI-Gaia
- GAVO DC
- VizieR
- ... and many more with (and without) Gaia data

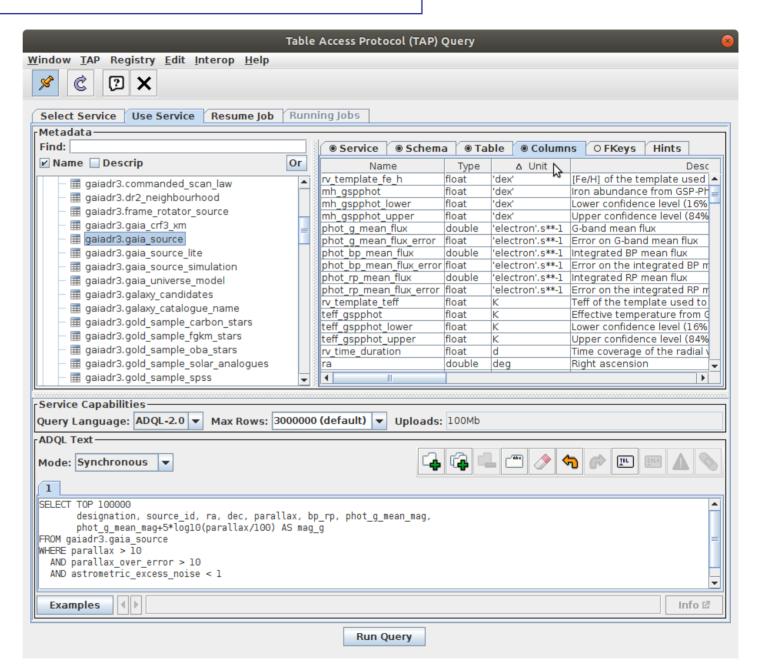

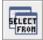

#### TOPCAT TAP window

- Browse column/table metadata
- Results loaded directly into topcat
- ADQL syntax highlighting
- ADQL editing features (multi-tab, undo/redo)
- Integrated table upload (TAP\_UPLOAD.t<n> syntax)

#### DR3 has lots of tables!

- ESA Gaia catalogue
- ARI-Gaia
- GAVO DC
- VizieR
- ... and many more with (and without) Gaia data

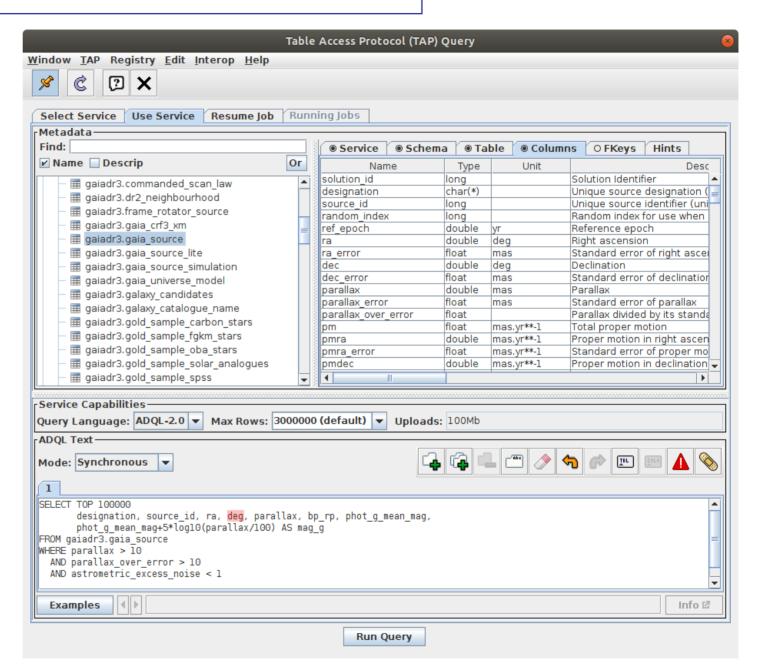

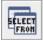

#### TOPCAT TAP window

- Browse column/table metadata
- Results loaded directly into topcat
- ADQL syntax highlighting
- ADQL editing features (multi-tab, undo/redo)
- Integrated table upload (TAP\_UPLOAD.t<n> syntax)

#### DR3 has lots of tables!

- ESA Gaia catalogue
- ARI-Gaia
- GAVO DC
- VizieR
- ... and many more with (and without) Gaia data

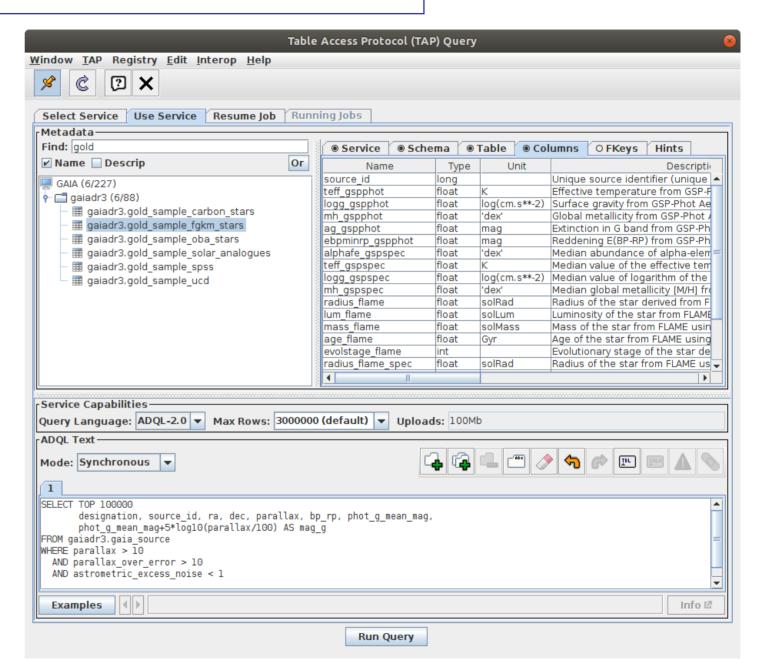

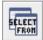

#### TOPCAT TAP window

- Browse column/table metadata
- Results loaded directly into topcat
- ADQL syntax highlighting
- ADQL editing features (multi-tab, undo/redo)
- Integrated table upload (TAP\_UPLOAD.t<n> syntax)

#### DR3 has lots of tables!

- ESA Gaia catalogue
- ARI-Gaia
- GAVO DC
- VizieR
- ... and many more with (and without) Gaia data

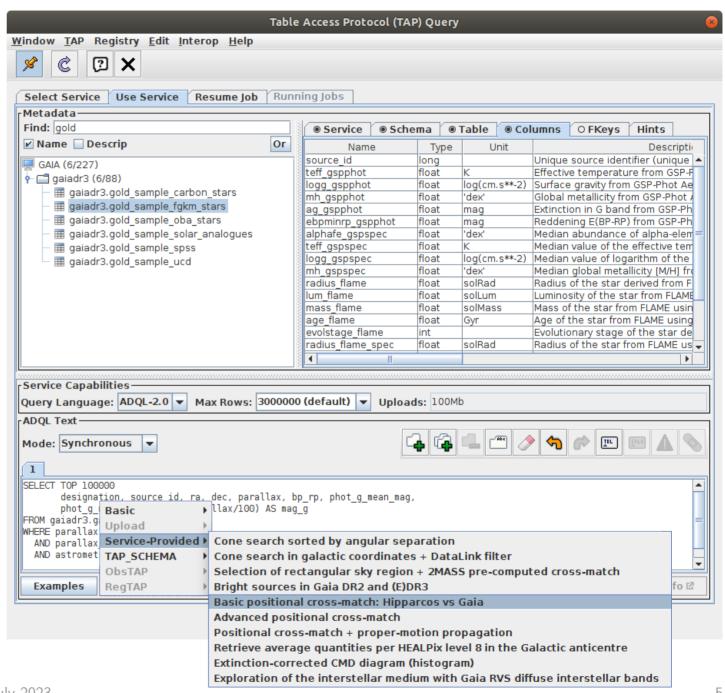

## **Sky Region Access: Cone Search**

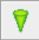

### TOPCAT Cone Search window

- Loads all Gaia sources in a given part of the sky
- Operation:
  - VO Cone Search menu item
  - ▶ Keywords: "gaia" → Find Services

  - ▶ Fill in:
    - Object Name or RA/Dec
    - Radius
  - Verbosity selector controls which columns are included

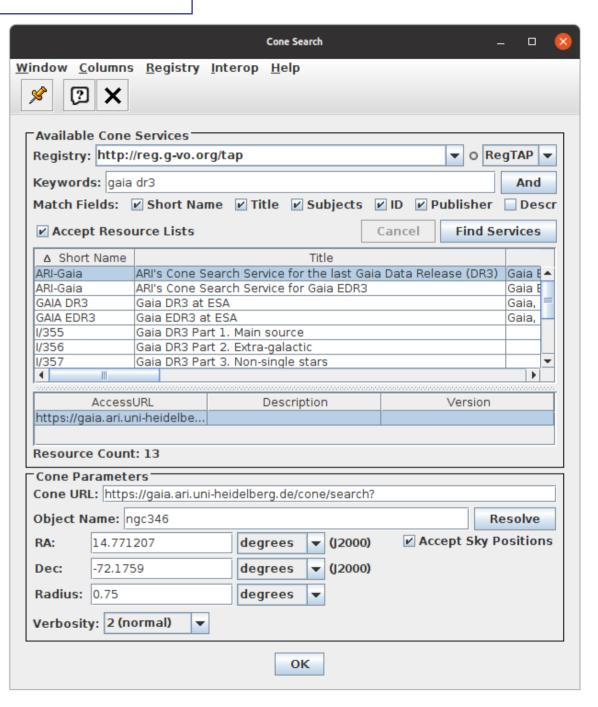

## Data Access: Match Catalog X against Gaia

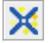

## TOPCAT CDS Upload X-Match window

- Load X, then use **CDS X-Match** window
- Very fast, millions of rows while you wait
- Most, but not all columns from DR3 returned (some renamed)
- Understand match epoch (see CDS X-Match service documentation)

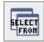

### TAP Upload match in TOPCAT TAP window

- Load X, then use TAP\_UPLOAD.t<n> in ADQL
- Very flexible
- Upload table size limits apply

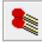

#### TOPCAT Pair Match window

- Load Gaia and X in same region, then match
- Suitable for matches in the same (sky?) region,  $\leq$  few million sources

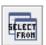

## Use pre-calculated archive match tables via TAP

- High-quality matches already done for large tables
- AllWISE, RAVE, SDSS DR13, APASS DR9, Pan-STARRS1, GSC 2.3, 2MASS, ...

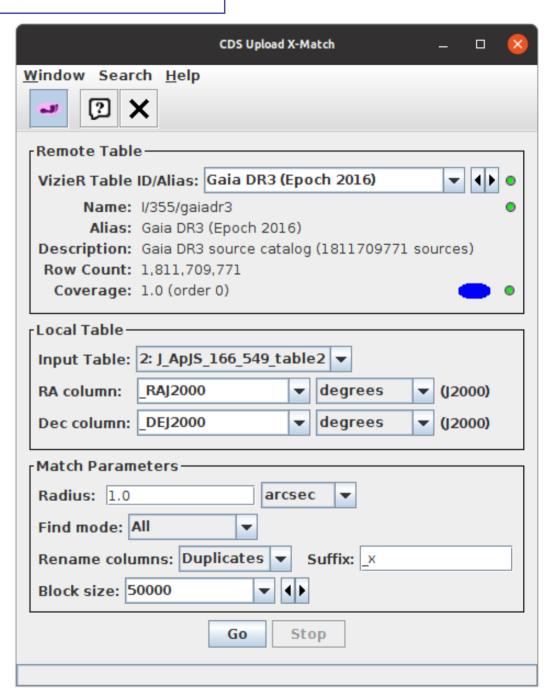

# Data Access: Ancillary Tables (DataLink)

## Background

- Ancillary data products are not all in the database
- Can't (mostly) access via TAP/ADQL, needs DataLink
  - sampled/continuous XP spectra, RVS spectra, epoch photometry, epoch RVs, GSPPhot/MSC MCMC samples
- Each row in the catalogue points to a DataLink table listing additional resources (via designation/source\_id column)

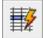

#### TOPCAT Activation Window

- Configures {something} to happen when row/point clicked
  - ▶ Lots of options: load/plot table, view image/spectrum, message other tool, run command, ...
  - Includes Invoke Service & View Datalink Table (as long as designation column is SELECTed)
  - Various options from DataLink: load, plot, download, send tables
- Operates on ancillary data from one source at a time

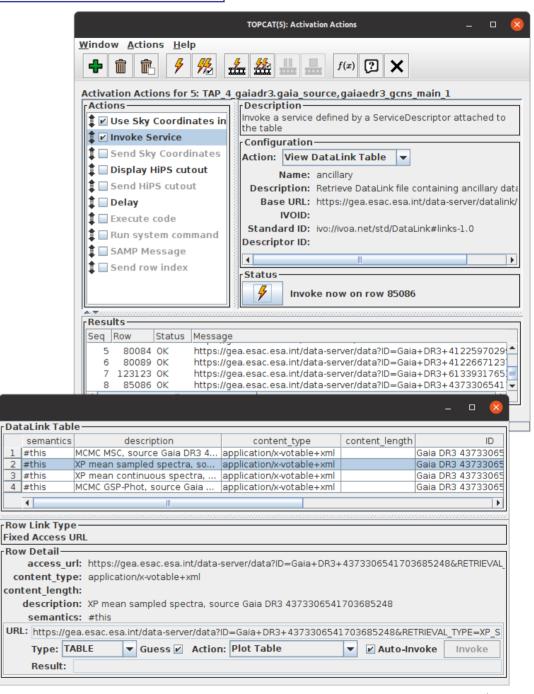

## Identify members of open cluster NGC 7092 by proper motion clustering

- ightharpoonup Cone Search NGC7092,  $r=0.5^{\circ}$ ; returns  $\sim$ 112 000 rows
- Proper Motion space plot pmra vs. pmdec
- Make graphical selection of comoving objects
- Sky Plot, see cluster positions (Subsets tab)
- Colour-Magnitude diagram bp\_rp vs. phot\_g\_mean\_mag, view selection
- Plot cluster parallax histogram & Gaussian fit to determine mean distance ( $\varpi \approx 3.3 \, \text{mas} \Rightarrow r \approx 303 \, \text{pc}$ )

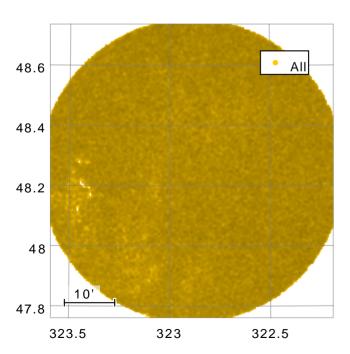

## Identify members of open cluster NGC 7092 by proper motion clustering

- ightharpoonup Cone Search NGC7092,  $r=0.5^{\circ}$ ; returns  $\sim$ 112 000 rows
- Proper Motion space plot pmra vs. pmdec
- Make graphical selection of comoving objects
- Sky Plot, see cluster positions (**Subsets** tab)
- Colour-Magnitude diagram bp\_rp vs. phot\_g\_mean\_mag, view selection
- Plot cluster parallax histogram & Gaussian fit to determine mean distance ( $\varpi \approx 3.3 \, \text{mas} \Rightarrow r \approx 303 \, \text{pc}$ )

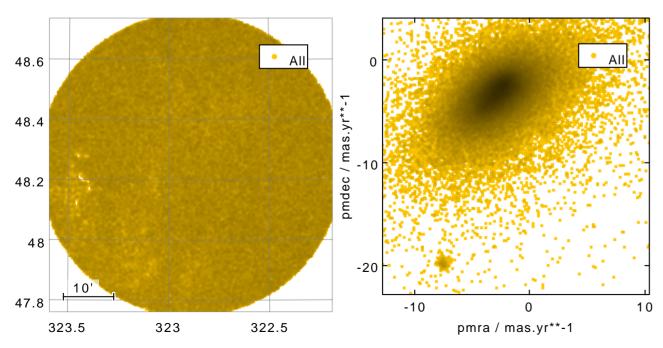

## Identify members of open cluster NGC 7092 by proper motion clustering

- **7** Cone Search NGC7092,  $r=0.5^{\circ}$ ; returns  $\sim 112\,000$  rows
- Proper Motion space plot pmra vs. pmdec
- Make graphical selection of comoving objects
- Sky Plot, see cluster positions (**Subsets** tab)
- Colour-Magnitude diagram bp\_rp vs. phot\_g\_mean\_mag, view selection
- Plot cluster parallax histogram & Gaussian fit to determine mean distance ( $\varpi \approx 3.3 \, \text{mas} \Rightarrow r \approx 303 \, \text{pc}$ )

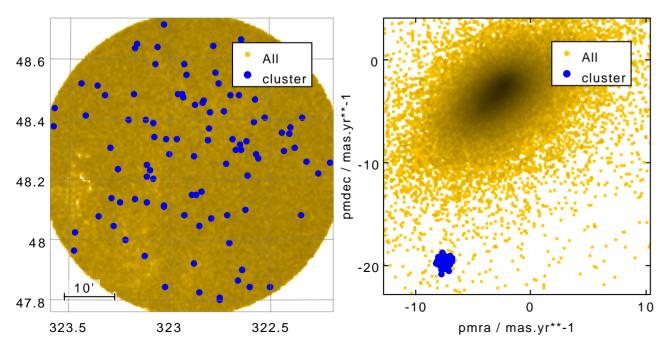

## Identify members of open cluster NGC 7092 by proper motion clustering

- **v** Cone Search NGC7092,  $r=0.5^{\circ}$ ; returns  $\sim 112\,000$  rows
- Proper Motion space plot pmra vs. pmdec
- Make graphical selection of comoving objects
- Sky Plot, see cluster positions (**Subsets** tab)
- Colour-Magnitude diagram bp\_rp vs. phot\_g\_mean\_mag, view selection
- Plot cluster parallax histogram & Gaussian fit to determine mean distance ( $\varpi \approx 3.3 \, \text{mas} \Rightarrow r \approx 303 \, \text{pc}$ )

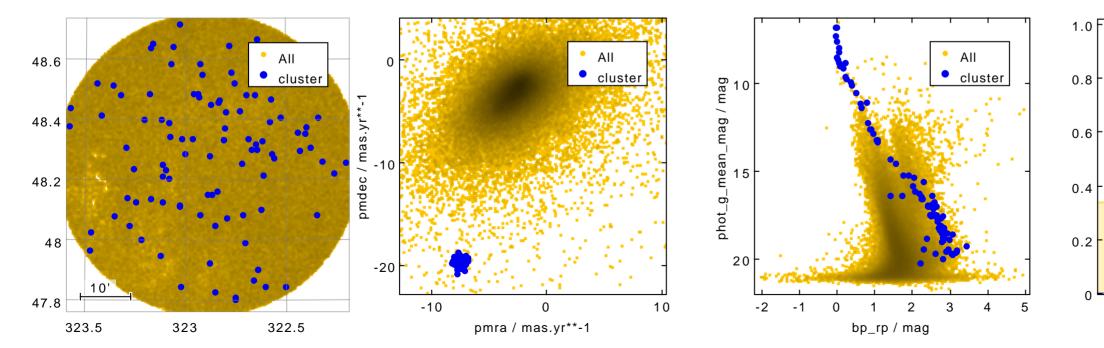

Mark Taylor, TOPCAT and Gaia DR3, National Astronomy Meeting, Cardiff University, 3 July 2023

background

parallax / mas

cluster

## **Example: Galactic Extinction Map**

## Apsis calculates extinction maps (Delchambre et al. (2022), "Gaia DR3 Apsis III")

SELECT

Retrieve all HEALPix level 6 pixels from total\_galactic\_extinction\_map (49 152 =  $12 \times 4^6$  rows)

SELECT healpix\_id, a0
FROM gaiadr3.total\_galactic\_extinction\_map
WHERE healpix\_level = 6

- Plot using HEALPix Layer Control
- Match HEALPix pixels against user table to find source extinction
  - Exact Value match, healpixNestIndex(6,RA,DEC) vs. healpix\_id

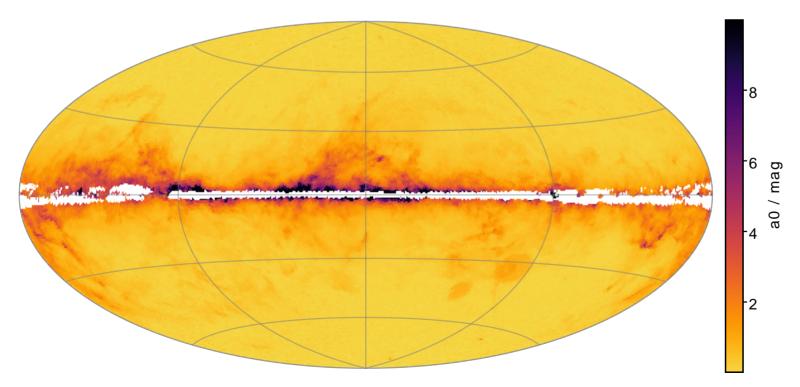

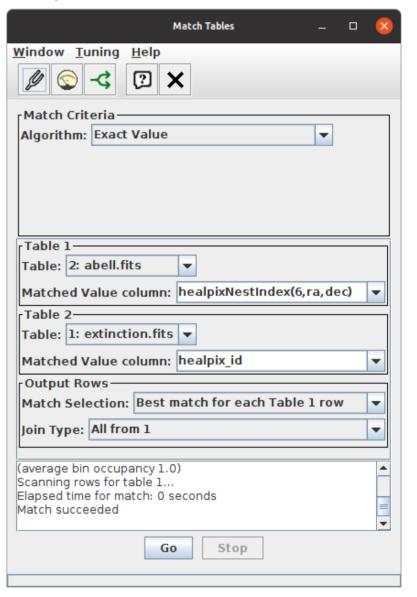

## **Example: QSO Candidates**

## See Bailer-Jones et al. (2022), "Gaia DR3: The Extragalactic Content"

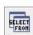

Query qso\_candidates table; need to join with gaia\_source to get RA & Dec

- Plot in spherical polar coordinates using ra, dec, redshift\_qsoc
- ullet Apply purity selection (Table 10 from Bailer-Jones et al., converting ADQL o TOPCAT expression language):

gaia\_crf\_source || host\_galaxy\_flag<6 || classlabel\_dsc\_joint=="quasar" || vari\_best\_class\_name=="AGN"

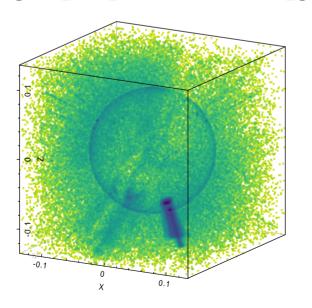

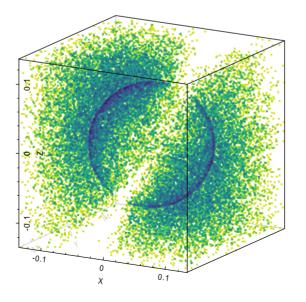

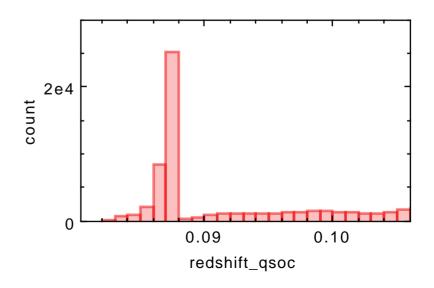

## View XP Sampled spectra for points in a plot of interest

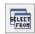

Query gaia\_source table to plot HR diagram:

- Select on has\_xp\_sampled to ensure spectra are available
- Must SELECT designation (or sometimes source\_id) to link rows with DataLink

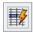

- Select checkbox for Invoke Service
- Service Action is View DataLink Table
- ▷ Select XP mean sampled spectra row of DataLink table
- ▷ Configure to Plot Table on DataLink load and Auto-Invoke
- Set up plot to taste
  - $\rightarrow$  clicking on point in plot displays spectrum (works best with TOPCAT v4.8-6 or later)

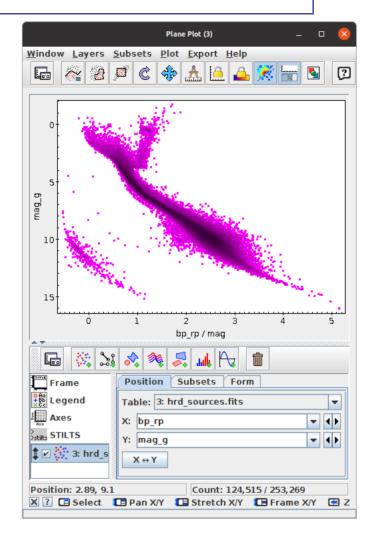

### View XP Sampled spectra for points in a plot of interest

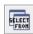

Query gaia\_source table to plot HR diagram:

- Select on has\_xp\_sampled to ensure spectra are available
- Must SELECT designation (or sometimes source\_id) to link rows with DataLink

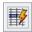

- Select checkbox for Invoke Service
- Service Action is View DataLink Table
- ▷ Select XP mean sampled spectra row of DataLink table
- Configure to Plot Table on DataLink load and Auto-Invoke
- Set up plot to taste
  - $\rightarrow$  clicking on point in plot displays spectrum (works best with TOPCAT v4.8-6 or later)

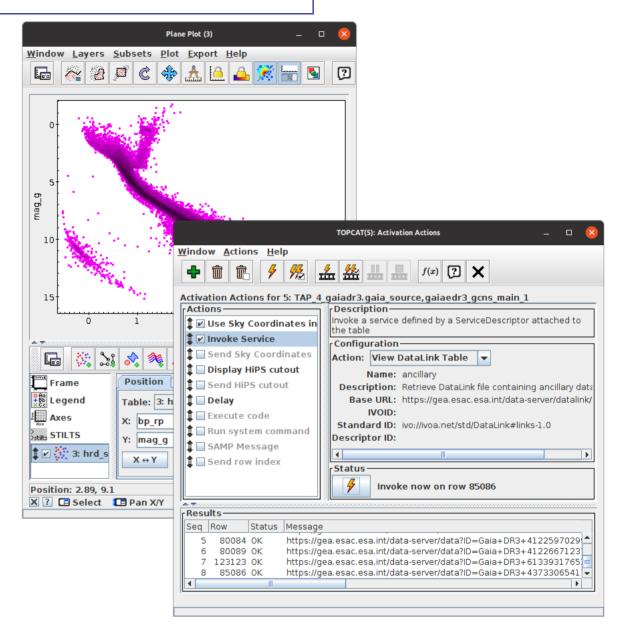

### View XP Sampled spectra for points in a plot of interest

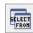

Query gaia\_source table to plot HR diagram:

- ▷ Select on has\_xp\_sampled to ensure spectra are available
- Must SELECT designation (or sometimes source\_id) to link rows with DataLink

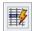

- Select checkbox for Invoke Service
- Service Action is View DataLink Table
- ▷ Select XP mean sampled spectra row of DataLink table
- ▶ Configure to Plot Table on DataLink load and Auto-Invoke
- Set up plot to taste
  - $\rightarrow$  clicking on point in plot displays spectrum (works best with TOPCAT v4.8-6 or later)

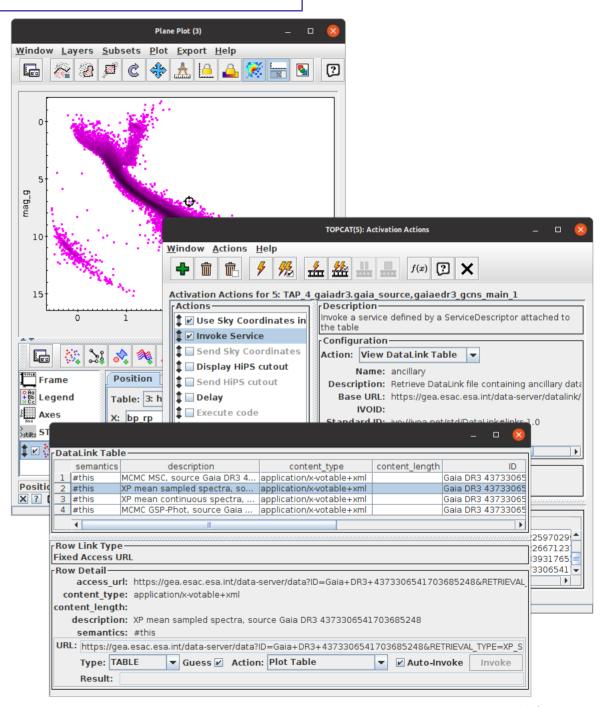

## View XP Sampled spectra for points in a plot of interest

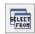

Query gaia\_source table to plot HR diagram:

- Select on has\_xp\_sampled to ensure spectra are available
- Must SELECT designation (or sometimes source\_id) to link rows with DataLink

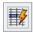

- Select checkbox for Invoke Service
- Service Action is View DataLink Table
- ▷ Select XP mean sampled spectra row of DataLink table
- ▷ Configure to Plot Table on DataLink load and Auto-Invoke
- Set up plot to taste
  - $\rightarrow$  clicking on point in plot displays spectrum (works best with TOPCAT v4.8-6 or later)

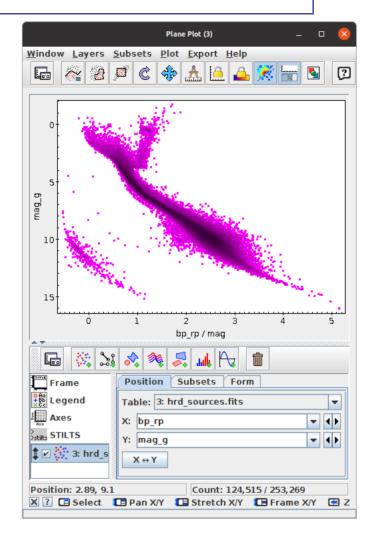

## View XP Sampled spectra for points in a plot of interest

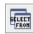

Query gaia\_source table to plot HR diagram:

- Select on has\_xp\_sampled to ensure spectra are available
- Must SELECT designation (or sometimes source\_id) to link rows with DataLink

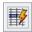

- Select checkbox for Invoke Service
- Service Action is View DataLink Table
- ▷ Select XP mean sampled spectra row of DataLink table
- ▷ Configure to Plot Table on DataLink load and Auto-Invoke
- Set up plot to taste
  - $\rightarrow$  clicking on point in plot displays spectrum (works best with TOPCAT v4.8-6 or later)

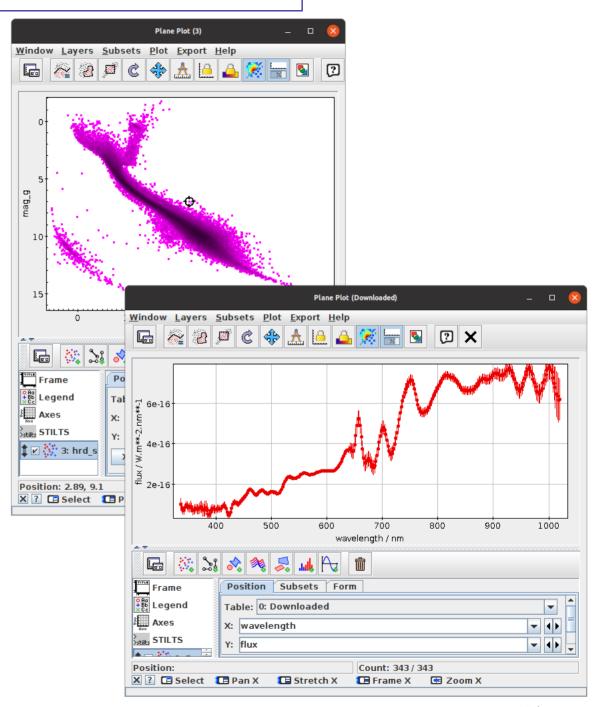

## View XP Sampled spectra for points in a plot of interest

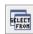

Query gaia\_source table to plot HR diagram:

- ▷ Select on has\_xp\_sampled to ensure spectra are available
- Must SELECT designation (or sometimes source\_id) to link rows with DataLink

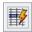

- Select checkbox for Invoke Service
- Service Action is View DataLink Table
- ▷ Select XP mean sampled spectra row of DataLink table
- ▷ Configure to Plot Table on DataLink load and Auto-Invoke
- Set up plot to taste
  - $\rightarrow$  clicking on point in plot displays spectrum (works best with TOPCAT v4.8-6 or later)

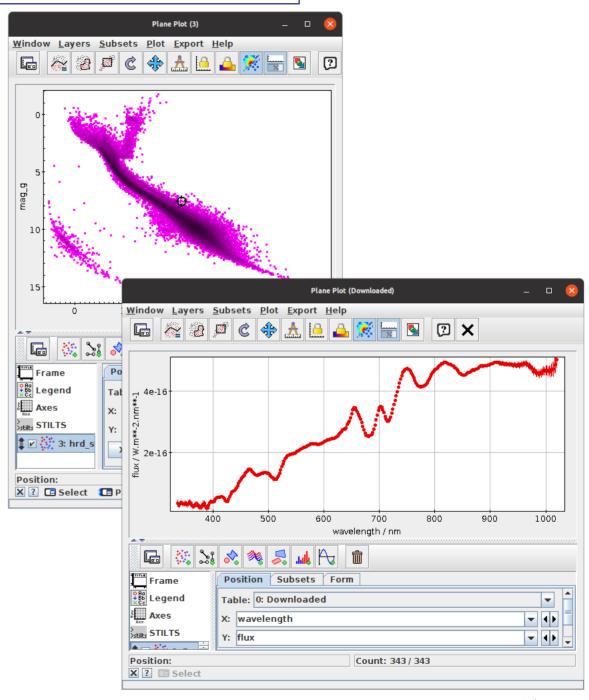

## View XP Sampled spectra for points in a plot of interest

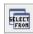

Query gaia\_source table to plot HR diagram:

- ▷ Select on has\_xp\_sampled to ensure spectra are available
- Must SELECT designation (or sometimes source\_id) to link rows with DataLink

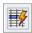

- Select checkbox for Invoke Service
- ▶ Service Action is View DataLink Table
- ▷ Select XP mean sampled spectra row of DataLink table
- ▷ Configure to Plot Table on DataLink load and Auto-Invoke
- Set up plot to taste
  - $\rightarrow$  clicking on point in plot displays spectrum (works best with TOPCAT v4.8-6 or later)

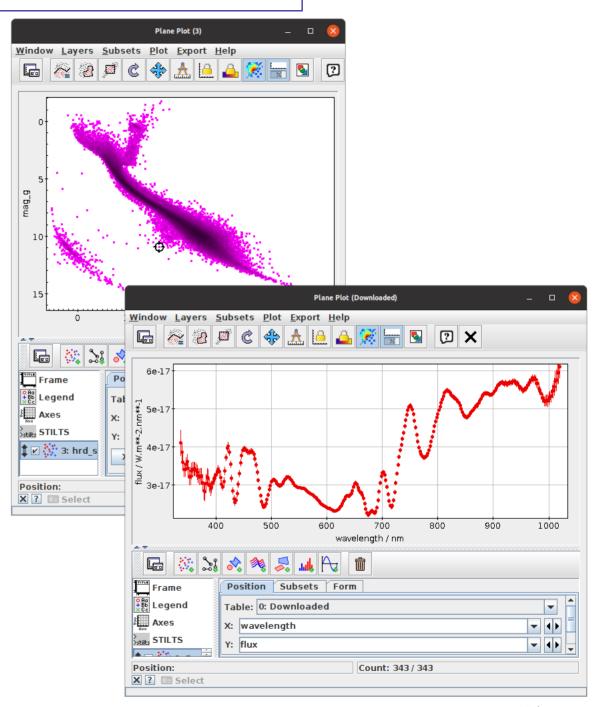

### View XP Sampled spectra for points in a plot of interest

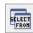

Query gaia\_source table to plot HR diagram:

- ▷ Select on has\_xp\_sampled to ensure spectra are available
- Must SELECT designation (or sometimes source\_id) to link rows with DataLink

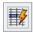

- Select checkbox for Invoke Service
- Service Action is View DataLink Table
- ▷ Select XP mean sampled spectra row of DataLink table
- ▷ Configure to Plot Table on DataLink load and Auto-Invoke
- Set up plot to taste
  - $\rightarrow$  clicking on point in plot displays spectrum (works best with TOPCAT v4.8-6 or later)

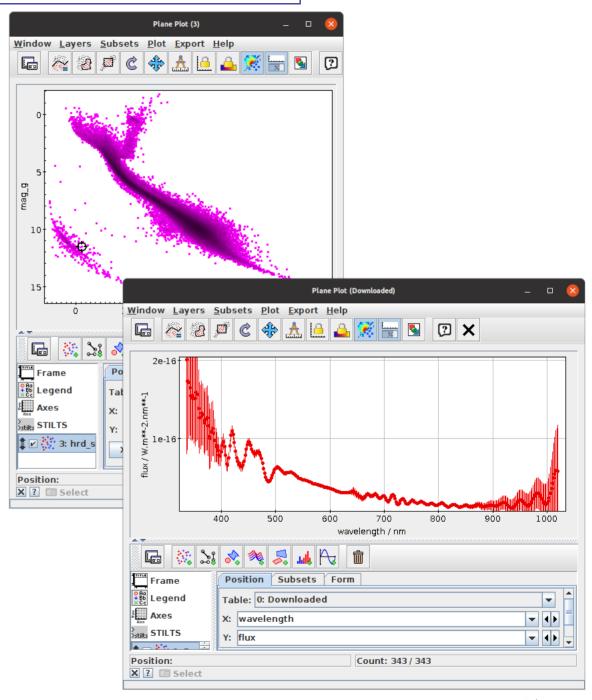

## **Example: XP Sampled Spectra as Arrays**

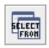

### Get some White Dwarf spectra

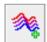

## View them using the XYArray plot

- Use array functions to normalise them
- If X Values are blank, array index is used instead
- Plot mean spectra etc using StatLine/StatMark form
- Linked views using subsets
- To highlight activated row, use **Activated** subset
- To select single/multiple rows from plot, use **Handles** layer

(most of these features require recent versions)

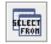

### Get some White Dwarf spectra

```
SELECT source_id, bp_rp, phot_g_mean_mag+5*log10(parallax/100) AS g_abs
FROM gaiadr3.gaia_source
WHERE parallax > 10 AND parallax_over_error > 10
AND phot_bp_mean_flux_over_error > 10 AND phot_rp_mean_flux_over_error > 10
AND astrometric_excess_noise < 1
AND has_xp_sampled = 'true'
AND bp_rp BETWEEN -0.63 AND 1.21
AND phot_g_mean_mag+5*log10(parallax/100) BETWEEN 7.4 AND 15.5

stilts arrayjoin in=wd_hrd.fits icmd=progress out=wd_spectra.fits \
atable='"https://gea.esac.esa.int/data-server/data?RETRIEVAL_TYPE=XP_SAMPLED&RELEASE=Gaia+DR3&ID="+source_id'
```

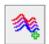

## View them using the XYArray plot

- Use array functions to normalise them
- If X Values are blank, array index is used instead
- Plot mean spectra etc using StatLine/StatMark form
- Linked views using subsets
- To highlight activated row, use **Activated** subset
- To select single/multiple rows from plot, use Handles layer

(most of these features require recent versions)

Zoom

14

Position:

-0.4 -0.2

bp rp / mag

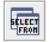

## Get some White Dwarf spectra

```
SELECT source_id, bp_rp, phot_g_mean_mag+5*log10(parallax/100) AS g_abs
FROM gaiadr3.gaia_source
WHERE parallax > 10 AND parallax_over_error > 10
AND phot_bp_mean_flux_over_error > 10 AND phot_rp_mean_flux_over_error > 10
AND astrometric_excess_noise < 1
AND has_xp_sampled = 'true'
AND bp_rp BETWEEN -0.63 AND 1.21
AND phot_g_mean_mag+5*log10(parallax/100) BETWEEN 7.4 AND 15.5

stilts arrayjoin in=wd_hrd.fits icmd=progress out=wd_spectra.fits \
atable='"https://gea.esac.esa.int/data-server/data?RETRIEVAL_TYPE=XP_SAMPLED&RELEA
```

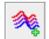

- Use array functions to normalise them
- If X Values are blank, array index is used instead
- Plot mean spectra etc using StatLine/StatMark form
- Linked views using subsets
- To highlight activated row, use **Activated** subset
- To select single/multiple rows from plot, use Handles layer (most of these features require recent versions)

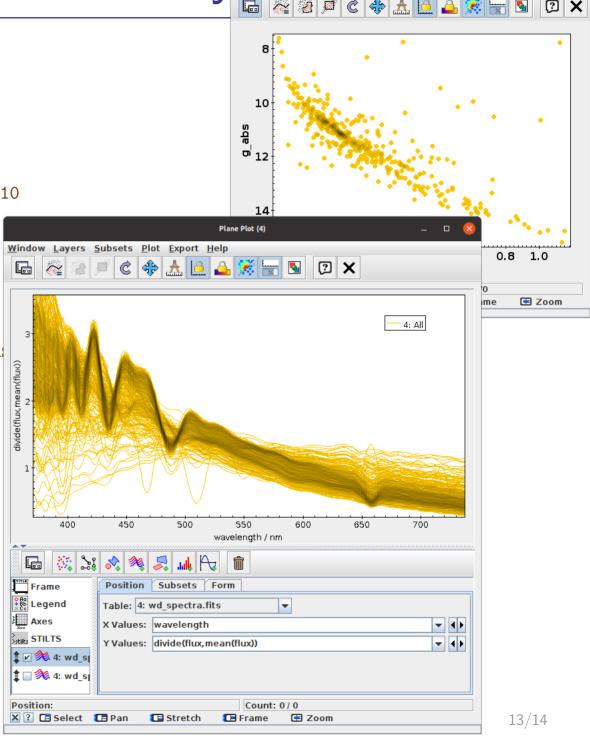

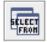

### Get some White Dwarf spectra

```
SELECT source_id, bp_rp, phot_g_mean_mag+5*log10(parallax/100) AS g_abs
FROM gaiadr3.gaia_source
WHERE parallax > 10 AND parallax_over_error > 10
AND phot_bp_mean_flux_over_error > 10 AND phot_rp_mean_flux_over_error > 10
AND astrometric_excess_noise < 1
AND has_xp_sampled = 'true'
AND bp_rp BETWEEN -0.63 AND 1.21
AND phot_g_mean_mag+5*log10(parallax/100) BETWEEN 7.4 AND 15.5

stilts arrayjoin in=wd_hrd.fits icmd=progress out=wd_spectra.fits \
atable='"https://gea.esac.esa.int/data-server/data?RETRIEVAL_TYPE=XP_SAMPLED&RELEAT
```

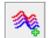

- Use array functions to normalise them
- If X Values are blank, array index is used instead
- Plot mean spectra etc using StatLine/StatMark form
- Linked views using subsets
- To highlight activated row, use **Activated** subset
- To select single/multiple rows from plot, use Handles layer (most of these features require recent versions)

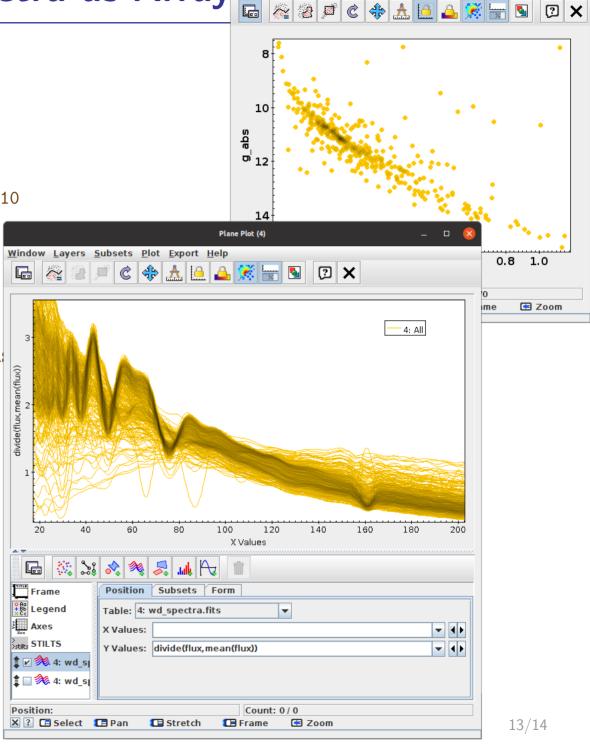

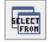

### Get some White Dwarf spectra

```
SELECT source_id, bp_rp, phot_g_mean_mag+5*log10(parallax/100) AS g_abs
FROM gaiadr3.gaia_source
WHERE parallax > 10 AND parallax_over_error > 10
AND phot_bp_mean_flux_over_error > 10 AND phot_rp_mean_flux_over_error > 10
AND astrometric_excess_noise < 1
AND has_xp_sampled = 'true'
AND bp_rp BETWEEN -0.63 AND 1.21
AND phot_g_mean_mag+5*log10(parallax/100) BETWEEN 7.4 AND 15.5

stilts arrayjoin in=wd_hrd.fits icmd=progress out=wd_spectra.fits \
atable='"https://gea.esac.esa.int/data-server/data?RETRIEVAL TYPE=XP SAMPLED&RELEAR
```

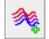

- Use array functions to normalise them
- If X Values are blank, array index is used instead
- Plot mean spectra etc using StatLine/StatMark form
- Linked views using subsets
- To highlight activated row, use **Activated** subset
- To select single/multiple rows from plot, use Handles layer (most of these features require recent versions)

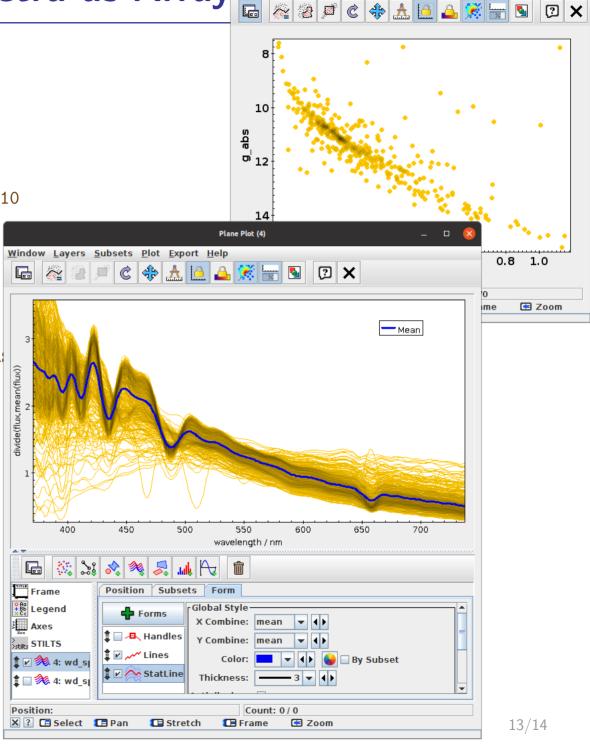

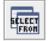

### Get some White Dwarf spectra

```
SELECT source_id, bp_rp, phot_g_mean_mag+5*log10(parallax/100) AS g_abs
FROM gaiadr3.gaia_source
WHERE parallax > 10 AND parallax_over_error > 10
AND phot_bp_mean_flux_over_error > 10 AND phot_rp_mean_flux_over_error > 10
AND astrometric_excess_noise < 1
AND has_xp_sampled = 'true'
AND bp_rp BETWEEN -0.63 AND 1.21
AND phot_g_mean_mag+5*log10(parallax/100) BETWEEN 7.4 AND 15.5

stilts arrayjoin in=wd_hrd.fits icmd=progress out=wd_spectra.fits \
atable='"https://gea.esac.esa.int/data-server/data?RETRIEVAL_TYPE=XP_SAMPLED&RELEATORS |
atable='"https://gea.esac.esa.int/data-server/data?RETRIEVAL_TYPE=XP_SAMPLED&RELEATORS |
atable='"https://gea.esac.esa.int/data-server/data?RETRIEVAL_TYPE=XP_SAMPLED&RELEATORS |
atable='"https://gea.esac.esa.int/data-server/data?RETRIEVAL_TYPE=XP_SAMPLED&RELEATORS |
atable='"https://gea.esac.esa.int/data-server/data?RETRIEVAL_TYPE=XP_SAMPLED&RELEATORS |
atable='"https://gea.esac.esa.int/data-server/data?RETRIEVAL_TYPE=XP_SAMPLED&RELEATORS |
atable='"https://gea.esac.esa.int/data-server/data?RETRIEVAL_TYPE=XP_SAMPLED&RELEATORS |
atable='"https://gea.esac.esa.int/data-server/data?RETRIEVAL_TYPE=XP_SAMPLED&RELEATORS |
atable='"https://gea.esac.esa.int/data-server/data?RETRIEVAL_TYPE=XP_SAMPLED&RELEATORS |
atable='"https://gea.esac.esa.int/data-server/data?RETRIEVAL_TYPE=XP_SAMPLED&RELEATORS |
atable='"https://gea.esac.esa.int/data-server/data?RETRIEVAL_TYPE=XP_SAMPLED&RELEATORS |
atable='"https://gea.esac.esa.int/data-server/data?RETRIEVAL_TYPE=XP_SAMPLED&RELEATORS |
atable='"https://gea.esac.esa.int/data-server/data?RETRIEVAL_TYPE=XP_SAMPLED&RELEATORS |
atable='"https://gea.esac.esa.int/data-server/data?RETRIEVAL_TYPE=XP_SAMPLED&RELEATORS |
atable='"https://gea.esac.esa.int/data-server/data?RETRIEVAL_TYPE=XP_SAMPLED&RELEATORS |
atable='"https://gea.esac.esa.int/data-server/data?RETRIEVAL_TYPE=XP_SAMPLED&RELEATORS |
atable=''https://gea.esac.esa.int/data-server/data?RETRIEVAL_TYPE=XP_SAMPLED&RELEATORS |
atable=''https://gea.esac.esa.int/data-server/data?RETRIEVAL_TYPE=XP_SAMPLED&RELEATOR
```

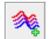

- Use array functions to normalise them
- If X Values are blank, array index is used instead
- Plot mean spectra etc using StatLine/StatMark form
- Linked views using subsets
- To highlight activated row, use **Activated** subset
- To select single/multiple rows from plot, use Handles layer (most of these features require recent versions)

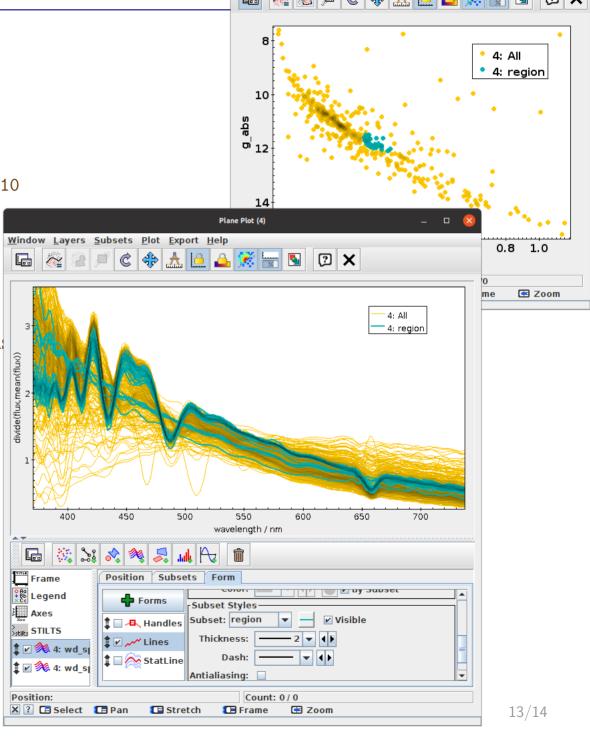

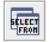

## Get some White Dwarf spectra

```
SELECT source_id, bp_rp, phot_g_mean_mag+5*log10(parallax/100) AS g_abs
FROM gaiadr3.gaia_source
WHERE parallax > 10 AND parallax_over_error > 10
AND phot_bp_mean_flux_over_error > 10 AND phot_rp_mean_flux_over_error > 10
AND astrometric_excess_noise < 1
AND has_xp_sampled = 'true'
AND bp_rp BETWEEN -0.63 AND 1.21
AND phot_g_mean_mag+5*log10(parallax/100) BETWEEN 7.4 AND 15.5

stilts arrayjoin in=wd_hrd.fits icmd=progress out=wd_spectra.fits \
atable='"https://gea.esac.esa.int/data-server/data?RETRIEVAL_TYPE=XP_SAMPLED&RELEATORS |
atable='"https://gea.esac.esa.int/data-server/data?RETRIEVAL_TYPE=XP_SAMPLED&RELEATORS |
atable='"https://gea.esac.esa.int/data-server/data?RETRIEVAL_TYPE=XP_SAMPLED&RELEATORS |
atable='"https://gea.esac.esa.int/data-server/data?RETRIEVAL_TYPE=XP_SAMPLED&RELEATORS |
atable='"https://gea.esac.esa.int/data-server/data?RETRIEVAL_TYPE=XP_SAMPLED&RELEATORS |
atable='"https://gea.esac.esa.int/data-server/data?RETRIEVAL_TYPE=XP_SAMPLED&RELEATORS |
atable='"https://gea.esac.esa.int/data-server/data?RETRIEVAL_TYPE=XP_SAMPLED&RELEATORS |
atable='"https://gea.esac.esa.int/data-server/data?RETRIEVAL_TYPE=XP_SAMPLED&RELEATORS |
atable='"https://gea.esac.esa.int/data-server/data?RETRIEVAL_TYPE=XP_SAMPLED&RELEATORS |
atable='"https://gea.esac.esa.int/data-server/data?RETRIEVAL_TYPE=XP_SAMPLED&RELEATORS |
atable='"https://gea.esac.esa.int/data-server/data?RETRIEVAL_TYPE=XP_SAMPLED&RELEATORS |
atable='"https://gea.esac.esa.int/data-server/data?RETRIEVAL_TYPE=XP_SAMPLED&RELEATORS |
atable='"https://gea.esac.esa.int/data-server/data?RETRIEVAL_TYPE=XP_SAMPLED&RELEATORS |
atable='"https://gea.esac.esa.int/data-server/data?RETRIEVAL_TYPE=XP_SAMPLED&RELEATORS |
atable='"https://gea.esac.esa.int/data-server/data?RETRIEVAL_TYPE=XP_SAMPLED&RELEATORS |
atable='"https://gea.esac.esa.int/data-server/data?RETRIEVAL_TYPE=XP_SAMPLED&RELEATORS |
atable=''https://gea.esac.esa.int/data-server/data?RETRIEVAL_TYPE=XP_SAMPLED&RELEATORS |
atable=''https://gea.esac.esa.int/data-server/data?RETRIEVAL_TYPE=XP_SAMPLED&RELEATOR
```

## **%**€

- Use array functions to normalise them
- If X Values are blank, array index is used instead
- Plot mean spectra etc using StatLine/StatMark form
- Linked views using subsets
- To highlight activated row, use **Activated** subset
- To select single/multiple rows from plot, use Handles layer (most of these features require recent versions)

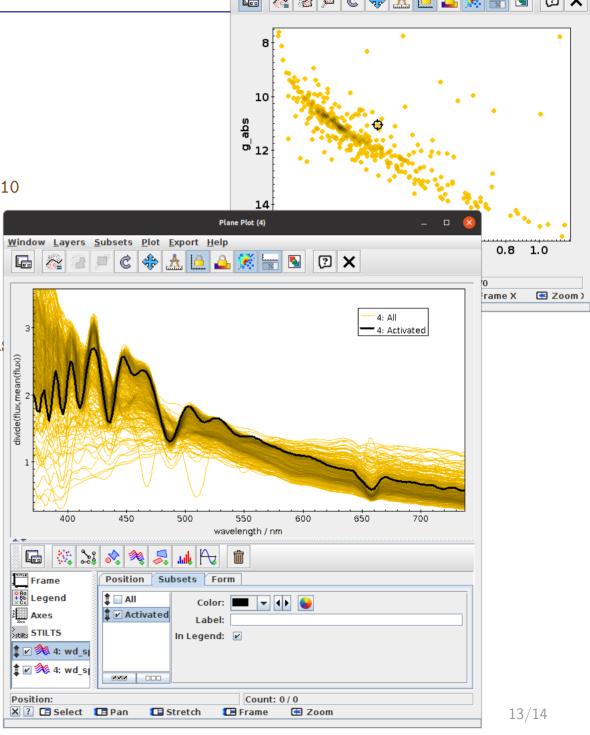

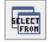

### Get some White Dwarf spectra

```
SELECT source_id, bp_rp, phot_g_mean_mag+5*log10(parallax/100) AS g_abs
FROM gaiadr3.gaia_source
WHERE parallax > 10 AND parallax_over_error > 10
AND phot_bp_mean_flux_over_error > 10 AND phot_rp_mean_flux_over_error > 10
AND astrometric_excess_noise < 1
AND has_xp_sampled = 'true'
AND bp_rp BETWEEN -0.63 AND 1.21
AND phot_g_mean_mag+5*log10(parallax/100) BETWEEN 7.4 AND 15.5

stilts arrayjoin in=wd_hrd.fits icmd=progress out=wd_spectra.fits \
atable='"https://gea.esac.esa.int/data-server/data?RETRIEVAL TYPE=XP SAMPLED&RELEAS
```

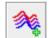

- Use array functions to normalise them
- If X Values are blank, array index is used instead
- Plot mean spectra etc using StatLine/StatMark form
- Linked views using subsets
- To highlight activated row, use **Activated** subset
- To select single/multiple rows from plot, use Handles layer (most of these features require recent versions)

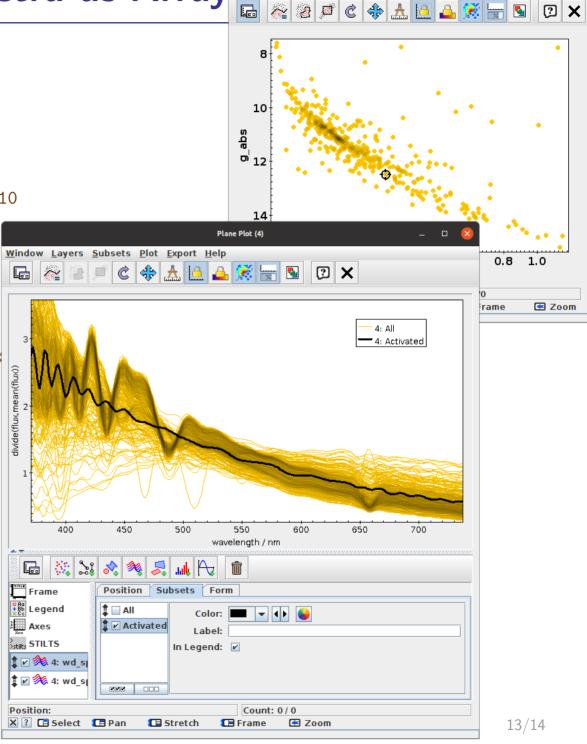

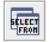

## Get some White Dwarf spectra

```
SELECT source_id, bp_rp, phot_g_mean_mag+5*log10(parallax/100) AS g_abs
FROM gaiadr3.gaia_source
WHERE parallax > 10 AND parallax_over_error > 10
AND phot_bp_mean_flux_over_error > 10 AND phot_rp_mean_flux_over_error > 10
AND astrometric_excess_noise < 1
AND has_xp_sampled = 'true'
AND bp_rp BETWEEN -0.63 AND 1.21
AND phot_g_mean_mag+5*log10(parallax/100) BETWEEN 7.4 AND 15.5

stilts arrayjoin in=wd_hrd.fits icmd=progress out=wd_spectra.fits \
atable='"https://gea.esac.esa.int/data-server/data?RETRIEVAL_TYPE=XP_SAMPLED&RELEATORS |
atable='"https://gea.esac.esa.int/data-server/data?RETRIEVAL_TYPE=XP_SAMPLED&RELEATORS |
atable='"https://gea.esac.esa.int/data-server/data?RETRIEVAL_TYPE=XP_SAMPLED&RELEATORS |
atable='"https://gea.esac.esa.int/data-server/data?RETRIEVAL_TYPE=XP_SAMPLED&RELEATORS |
atable='"https://gea.esac.esa.int/data-server/data?RETRIEVAL_TYPE=XP_SAMPLED&RELEATORS |
atable='"https://gea.esac.esa.int/data-server/data?RETRIEVAL_TYPE=XP_SAMPLED&RELEATORS |
atable='"https://gea.esac.esa.int/data-server/data?RETRIEVAL_TYPE=XP_SAMPLED&RELEATORS |
atable='"https://gea.esac.esa.int/data-server/data?RETRIEVAL_TYPE=XP_SAMPLED&RELEATORS |
atable='"https://gea.esac.esa.int/data-server/data?RETRIEVAL_TYPE=XP_SAMPLED&RELEATORS |
atable='"https://gea.esac.esa.int/data-server/data?RETRIEVAL_TYPE=XP_SAMPLED&RELEATORS |
atable='"https://gea.esac.esa.int/data-server/data?RETRIEVAL_TYPE=XP_SAMPLED&RELEATORS |
atable='"https://gea.esac.esa.int/data-server/data?RETRIEVAL_TYPE=XP_SAMPLED&RELEATORS |
atable='"https://gea.esac.esa.int/data-server/data?RETRIEVAL_TYPE=XP_SAMPLED&RELEATORS |
atable='"https://gea.esac.esa.int/data-server/data?RETRIEVAL_TYPE=XP_SAMPLED&RELEATORS |
atable='"https://gea.esac.esa.int/data-server/data?RETRIEVAL_TYPE=XP_SAMPLED&RELEATORS |
atable='"https://gea.esac.esa.int/data-server/data?RETRIEVAL_TYPE=XP_SAMPLED&RELEATORS |
atable=''https://gea.esac.esa.int/data-server/data?RETRIEVAL_TYPE=XP_SAMPLED&RELEATORS |
atable=''https://gea.esac.esa.int/data-server/data?RETRIEVAL_TYPE=XP_SAMPLED&RELEATOR
```

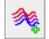

- Use array functions to normalise them
- If X Values are blank, array index is used instead
- Plot mean spectra etc using StatLine/StatMark form
- Linked views using subsets
- To highlight activated row, use **Activated** subset
- To select single/multiple rows from plot, use Handles layer (most of these features require recent versions)

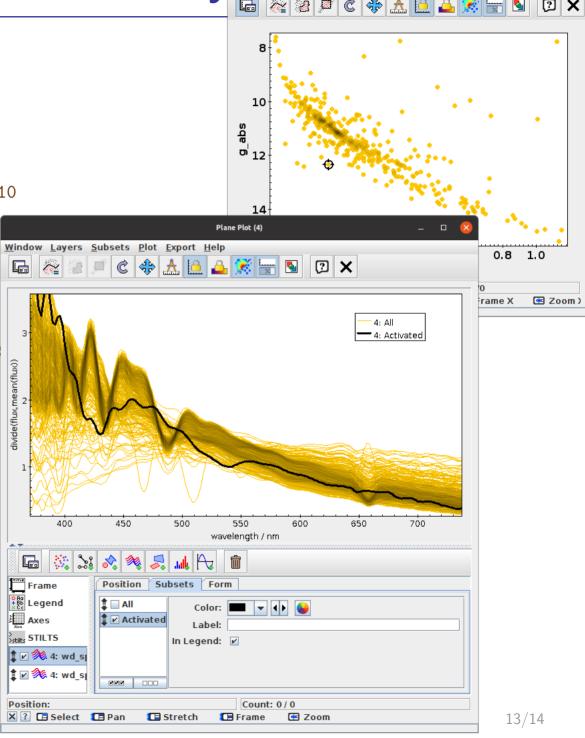

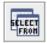

### Get some White Dwarf spectra

```
SELECT source_id, bp_rp, phot_g_mean_mag+5*log10(parallax/100) AS g_abs
FROM gaiadr3.gaia_source
WHERE parallax > 10 AND parallax_over_error > 10
AND phot_bp_mean_flux_over_error > 10 AND phot_rp_mean_flux_over_error > 10
AND astrometric_excess_noise < 1
AND has_xp_sampled = 'true'
AND bp_rp BETWEEN -0.63 AND 1.21
AND phot_g_mean_mag+5*log10(parallax/100) BETWEEN 7.4 AND 15.5

stilts arrayjoin in=wd_hrd.fits icmd=progress out=wd_spectra.fits \
atable='"https://gea.esac.esa.int/data-server/data?RETRIEVAL TYPE=XP SAMPLED&RELEAR
```

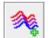

- Use array functions to normalise them
- If X Values are blank, array index is used instead
- Plot mean spectra etc using StatLine/StatMark form
- Linked views using subsets
- To highlight activated row, use **Activated** subset
- To select single/multiple rows from plot, use Handles layer (most of these features require recent versions)

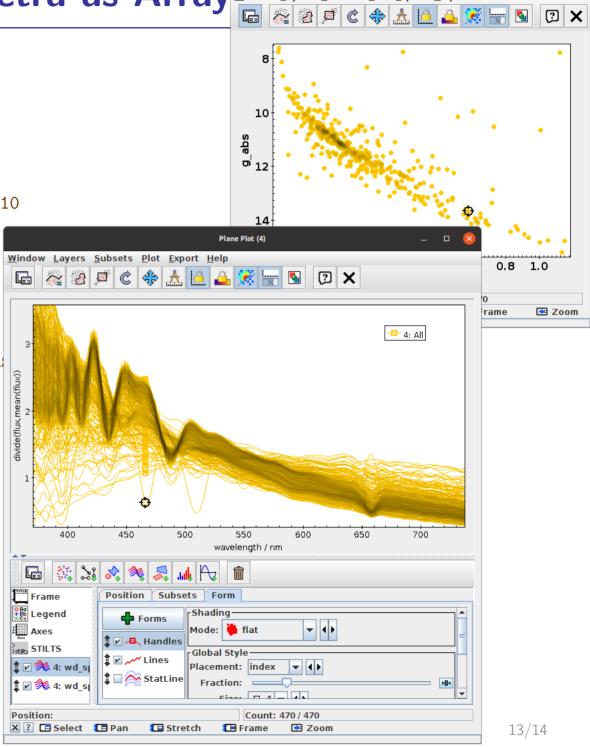

# **Summary**

## TOPCAT's a good tool for working with Gaia DR3 data

- getting hold of it
- exploring it, analysing it
- comparing it to other data

Gaia DR3 is a fantastic data set to work with

#### Lots of features of both I didn't show here!

- Comprehensive HTML / PDF user manual
- Help for Window [2] button on every window
- Email support:
  - ▷ on list: topcat-user@bristol.ac.uk
- Acknowledgement: 2005ASPC..347...29T

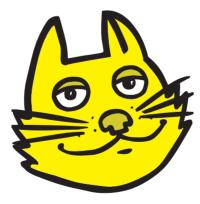

http://www.starlink.ac.uk/topcat/

- Downloads
- Documentation
- Tutorials (including extended version of this one)

# Enjoy Gaia DR3!